# **Intents implícitos. Permisos. Filtros.**

## **Sumario**

- [1](#page-0-0) [Introdución](#page-0-0)
- [2](#page-1-0) [Permisos](#page-1-0)
- [3](#page-3-0) [Chamadas a intents de modo implícito](#page-3-0)
- [4](#page-4-0) [Filtros de intencións \(Intent Filters\)](#page-4-0)
- [5](#page-5-0) [Caso práctico](#page-5-0)
	- ♦ [5.1](#page-12-0) [XML do Layout principal](#page-12-0)
	- ♦ [5.2](#page-13-0) [Código Java da activity principal](#page-13-0)
	- ♦ [5.3](#page-15-0) [XML do Layout da Activity Secundaria: RecibirDatos](#page-15-0)
	- ♦ [5.4](#page-16-0) [O código Java da Activity Secundaria: RecibirDatos](#page-16-0)

## <span id="page-0-0"></span>**Introdución**

- Imos continuar coa aplicación desenvolvida no apartado anterior: **U3\_20\_Intents**.
- Engadiránselle, permisos, filtros, e intents implícitos.

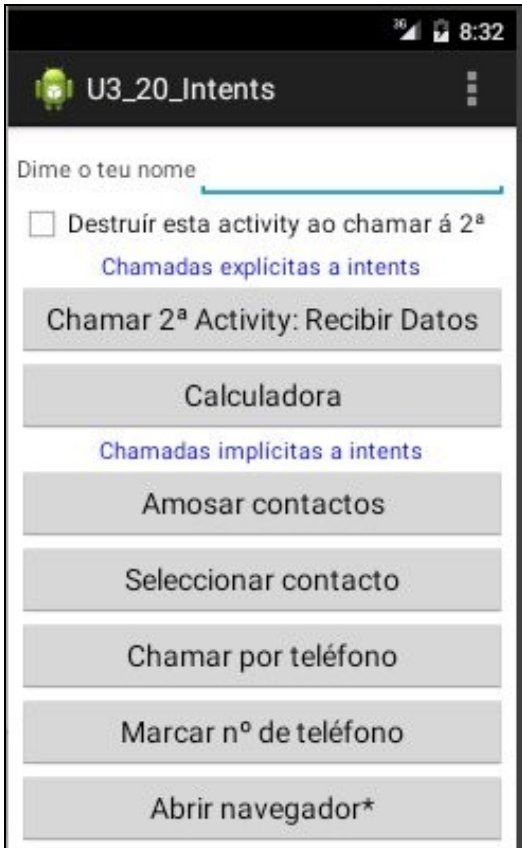

## <span id="page-1-0"></span>**Permisos**

- Cando instalamos unha aplicación nun dispositivo real (non nun AVD) se precisa acceder a características que esixen algún tipo de permiso, o proceso de instalación pregunta se estamos dispostos a dar eses permisos para que a aplicación poida funcionar con tódalas súas funcionalidades.
- Por exemplo, instalando Gmail:

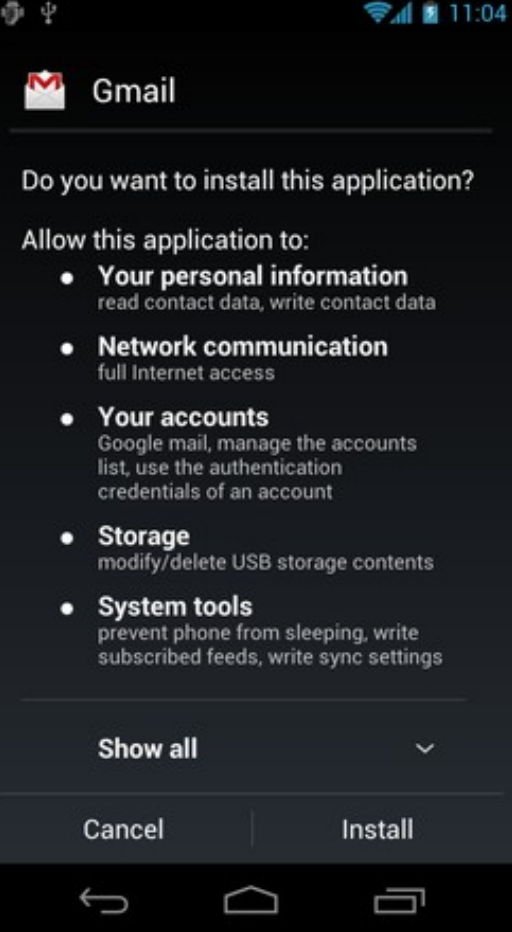

- O proceso de instalación pregunta ao usuario se por exemplo lle deixa acceder a esta aplicación á súa lista de contactos.
- No ficheiro AndroidManifest.xml é onde se declaran os permisos que precisa a aplicación para poder facer uso de funcionalidades protexidas: contactos, cámara, mermoria usb, gps, etc.
- A través de unha ou varias etiquetas **<uses-permission>** vanse declarar os permisos que precisa a aplicación.

#### Exemplos de permisos no ficheiro AndroidManifest.xml

```
<?xml version="1.0" encoding="utf-8"?>
<manifest xmlns:android="http://schemas.android.com/apk/res/android"
   package="com.example.u3_20_intents"
   android:versionCode="1"
   android:versionName="1.0" >
   <uses-sdk
       android:minSdkVersion="16"
       android:targetSdkVersion="21" />
   <application
       android:allowBackup="true"
       android:icon="@drawable/ic_launcher"
       android:label="@string/app_name"
       android:theme="@style/AppTheme" >
       <activity
           android:name=".U3_20_Intents"
           android:label="@string/app_name" >
           <intent-filter>
               <action android:name="android.intent.action.MAIN" />
               <category android:name="android.intent.category.LAUNCHER" />
           </intent-filter>
       </activity>
       <activity
           android:name=".RecibirDatos"
           android:label="@string/title_activity_recibir_datos" >
       </activity>
   </application>
   <uses-permission android:name="android.permission.CALL_PHONE" />
   <uses-permission android:name="android.permission.INTERNET" />
   <uses-permission android:name="android.permission.READ_CONTACTS" />
```
</manifest>

• **Liña 31**: Permiso que "permite" realizar unha chamada de telefono sen pasar a través do interface do teléfono para que o usuario marque.

- **Liña 32**: Permítelle á aplicación abrir conexións de rede.
- **Liña 33**: Da súa lectura pódese concluír o que permite.
- Para coñecer os permisos dispoñibles podemos consultar o seguinte enlace e incluílos directamente no xml:
	- ♦ <http://developer.android.com/reference/android/Manifest.permission.html>
- Tamén se pode realizar de modo gráfico.
- No ficheiro AndroidManifest.xml premer en **Permissions**

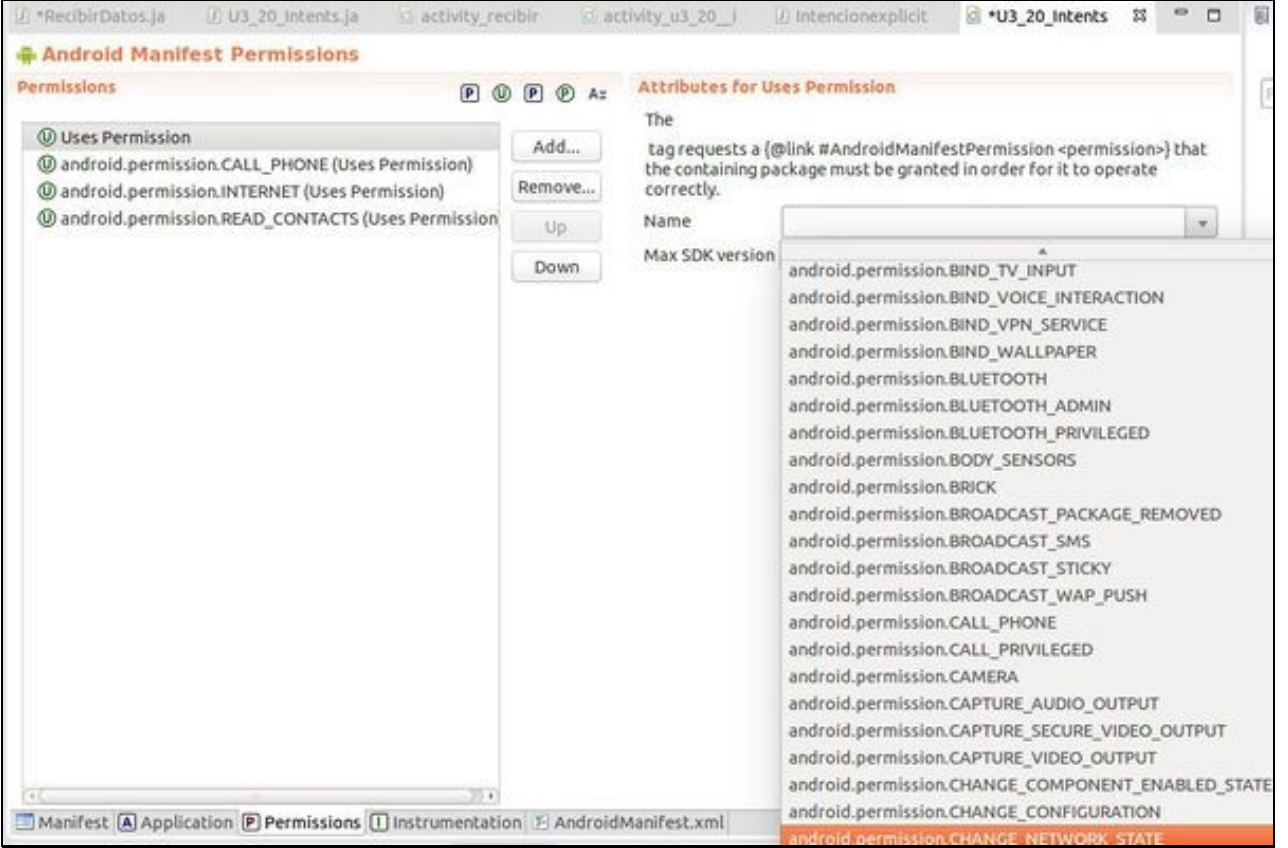

Lembrar que os permisos asígnanse no momento da instalación a aplicación. Nun dispositivo real pídeselle consentimento ao usuario, non • así nun AVD.

## <span id="page-3-0"></span>**Chamadas a intents de modo implícito**

- Como xa se dixo, un compoñente pode ser lanzado de forma implícita cando se indica a **acción** que se desexa realizar e se é o caso os datos sobre os que se desexa realizar a acción.
- Non se vai especificar cal é a activity que vai atender o intent. Incluso se hai varias Activities que poidan atender ese intent o sistema ofrecerá ao usuario as distintas posibilidades para que escolla.
- Por exemplo, cando dende contactos se desexa enviar un mensaxe a un número de teléfono o sistema ofrece a posibilidade de que se envíe a través de sms, Whatsapp, Viber, etc, se se teñen instalados estes últimos.
- A seguinte imaxe amosa un exemplo no que para abrir unha URL hai dúas aplicacións que o poden facer.

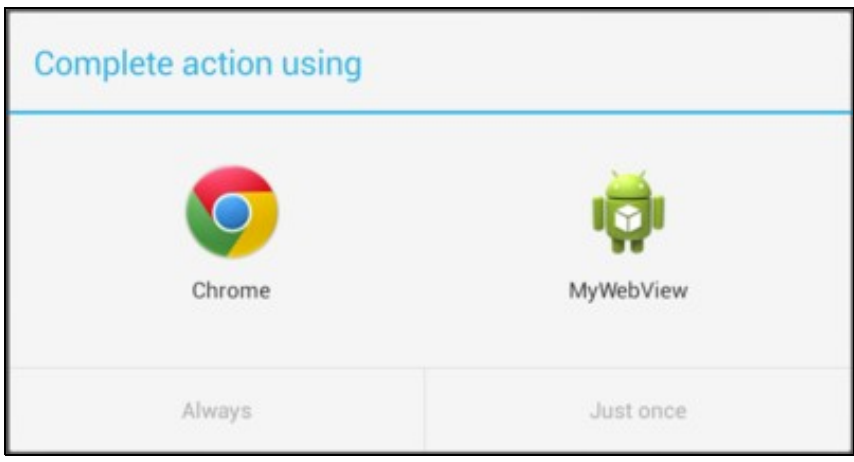

- Para lanzar un intent de modo implícito precísase indicar:
	- **Acción (action)**: A acción que se desexa levar a cabo. Por exemplo, ♦
		- ◊ ACTION\_VIEW, para mostrar datos ao usario
		- ◊ ACTION\_EDIT, para editar os datos que nos pasan
		- ◊ ACTION\_PICK. selecciona un ítem dun conxunto de datos e devolve o selccionado.
		- ◊ ACTION\_WEB\_SEARCH. busca no navegador as palabras indicadas.
		- ◊ etc.
	- ♦ **Datos (data)**: os datos sobre os que se vai operar, por exemplo, unha url, os datos dun contacto,a cadea de busca, etc.
- Exemplo:
	- ♦ ACTION\_VIEW content://contacts/people/1 -- Amosa a información sobre a persoa con identificador 1.
- **Referencias**:
	- ♦ <http://developer.android.com/reference/android/content/Intent.html>

## <span id="page-4-0"></span>**Filtros de intencións (Intent Filters)**

- Android busca os compoñentes que poden responder a unha **Acción** nos filtros de intención que se definen no ficheiro **AndroidManifest.xml** de tódalas aplicacións que están instaladas no dispositivo.
- Cando se constrúe unha activity nunha aplicación, pódese indicar os filtros de intención de manifestan que esa activity pode dar resposta as **Accións** que lanzan outras aplicacións.
- No noso caso, imos modificar un chisco o código da actividade secundaria para que poida atender a peticións de visionar urls de tipo **http**.
- Así cando se lance, por exemplo, que se desexa ver<http://www.google.es> o sistema vai ofrecer 2 opcións: o navegador de internet e a nosa actividade secundaria do proxecto (RecibirDatos).

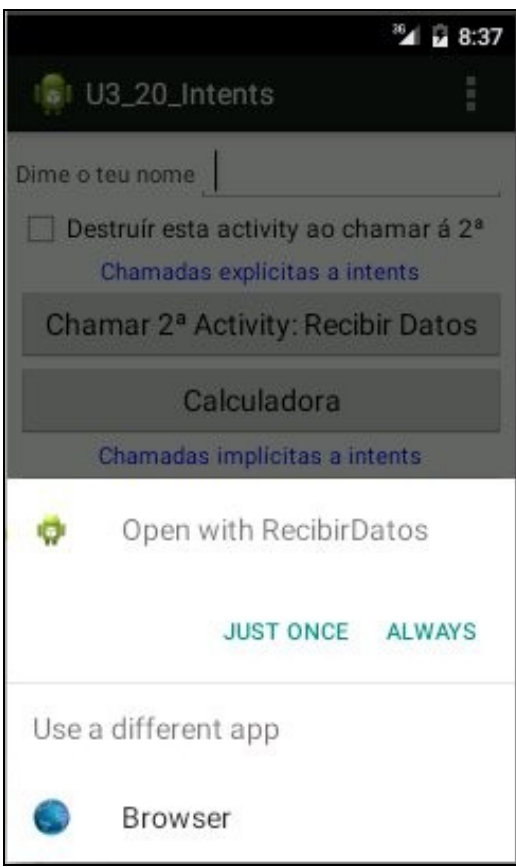

#### • Para iso é preciso definir que esa Activity pode atender Accións de visionado de datos tipo http.

```
<?xml version="1.0" encoding="utf-8"?>
<manifest xmlns:android="http://schemas.android.com/apk/res/android"
   package="com.example.u3_20_intents"
   android:versionCode="1"
   android:versionName="1.0" >
   <uses-sdk
       android:minSdkVersion="16"
       android:targetSdkVersion="21" />
   <application
       android:allowBackup="true"
       android:icon="@drawable/ic_launcher"
       android:label="@string/app_name"
       android:theme="@style/AppTheme" >
       <activity
           android:name=".U3_20_Intents"
           android:label="@string/app_name" >
           <intent-filter>
               <action android:name="android.intent.action.MAIN" />
               <category android:name="android.intent.category.LAUNCHER" />
           </intent-filter>
       </activity>
       <activity
           android:name=".RecibirDatos"
           android:label="@string/title_activity_recibir_datos" >
           <intent-filter>
               <action android:name="android.intent.action.VIEW" />
               <category android:name="android.intent.category.DEFAULT" />
               <data android:scheme="http" />
           </intent-filter>
       </activity>
   </application>
   <uses-permission android:name="android.permission.CALL_PHONE" />
   <uses-permission android:name="android.permission.INTERNET" />
   <uses-permission android:name="android.permission.READ_CONTACTS" />
```

```
</manifest>
```
- **Liñas 28 e 25**: delimitan os filtros de intencións para a activity RecibirDatos.
- **Liña 29:** indica para que tipo de accións esta dispoñible esta activity.
- **Liña 30:** A categoría indica as circunstancias nas que se debe desenvolver a acción.
- **Liña 33:** o tipo de datos que pode atender esta activity cando haxa unha intención preguntando por recursos http.

## <span id="page-5-0"></span>**Caso práctico**

- A continuación imos engadir unha serie de botóns, modificar o código, etc ao proxecto.
- Continuar co proxecto **U3\_20\_Intents**.
- Intents implícitos

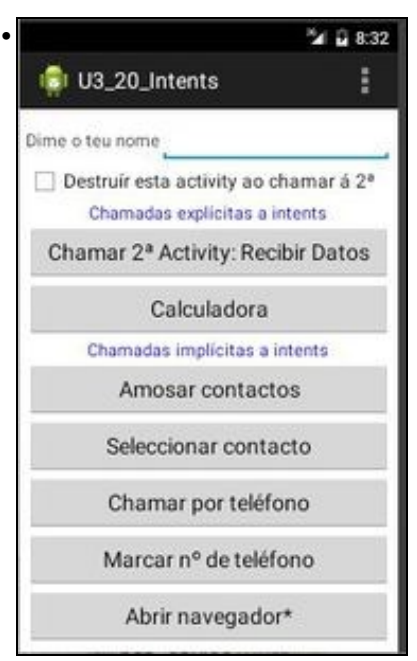

### Premer en **Amosar contactos**.

No ficheiro AndroidManifest demos permiso á aplicación para que acceda aos contactos. Para lanzar a seguinte activity da aplicación contactos o intent ten o seguinte formato:

## **intent = new Intent(Intent.ACTION\_VIEW, Uri.parse("content://contacts/people/"));**

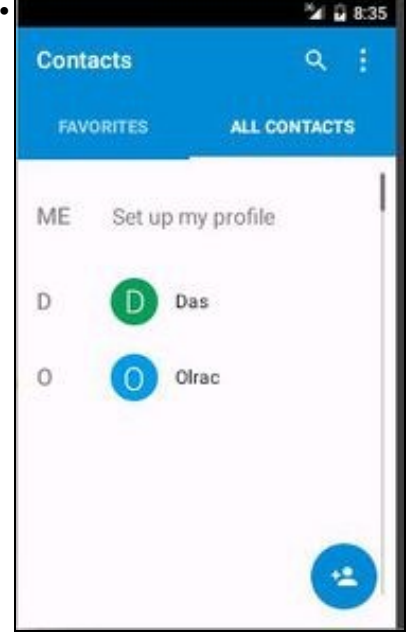

A lista de contactos.

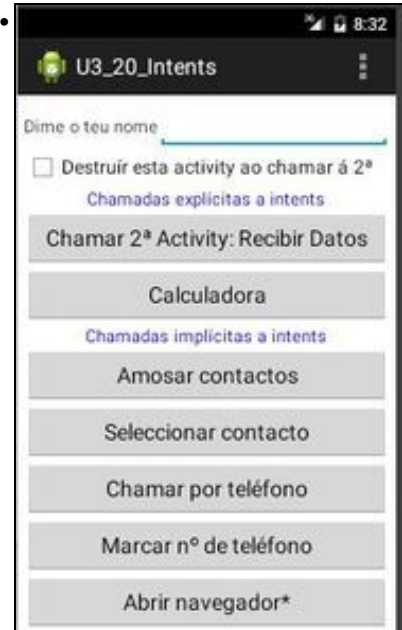

Premer en **Seleccionar contactos**. Lánzase o seguinte intent: **intent = new Intent(Intent.ACTION\_PICK, Uri.parse("content://contacts/people/")); startActivityForResult(intent, COD\_CONTACTOS);**

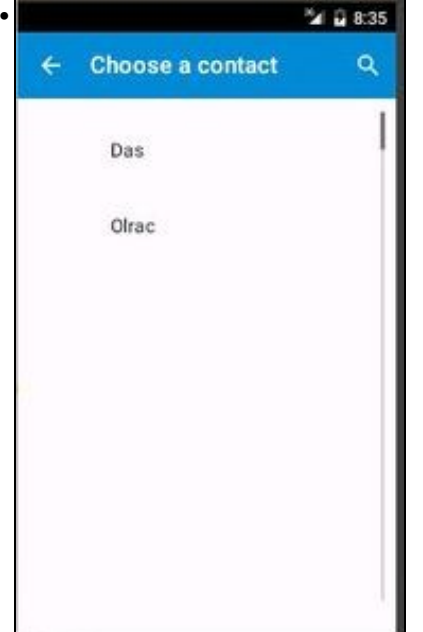

Seleccionamos un contacto e grazas á Acción coa que se lanzou o intent podemos devolver á actividade principal os datos dese contacto.

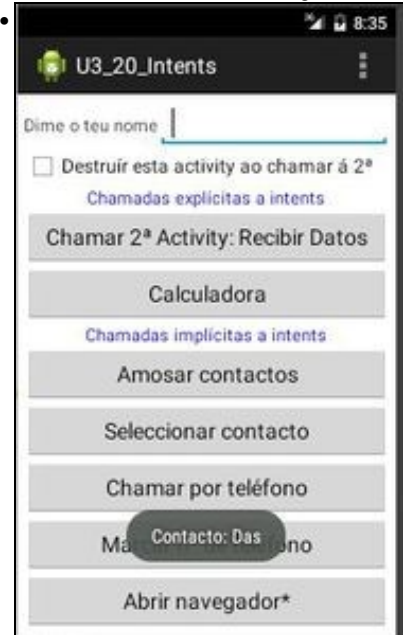

Cando volvemos á actividade principal podemos recuperar o nome do contacto seleccionado.

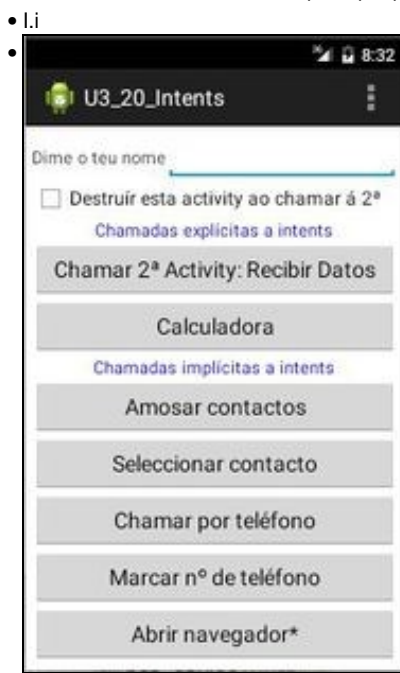

Premer en **Chamar por teléfono**. Vaise lanzar o seguinte intent: **intent = new Intent(Intent.ACTION\_CALL, Uri.parse("tel:(+34)981445566"));**

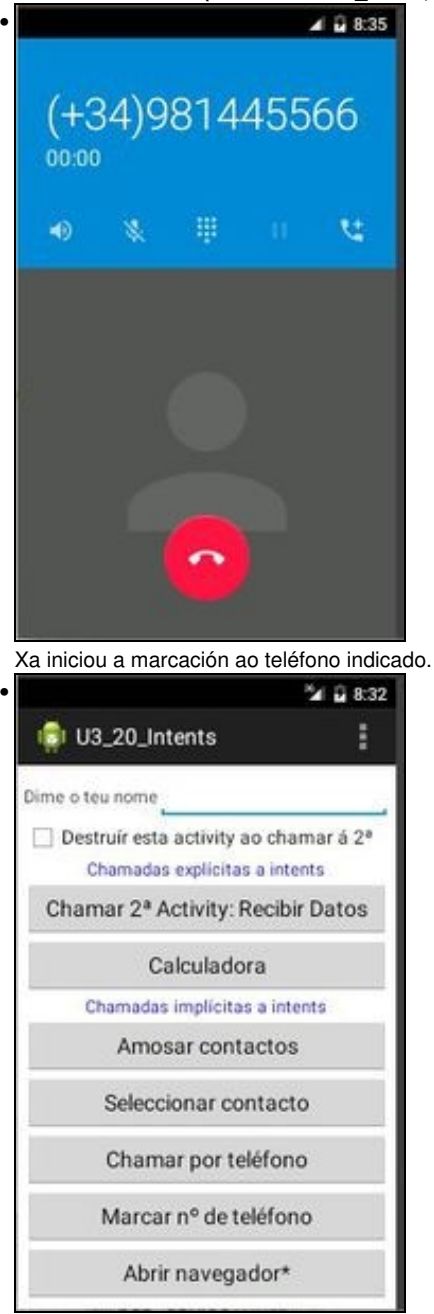

Premer en **Marcar nº teléfono**. Vainos lanzar a activity na que nos decidimos se marcamos o número a marcar. intent = new Intent(Intent.ACTION\_DIAL, Uri.parse("tel:(+34)986112233"));

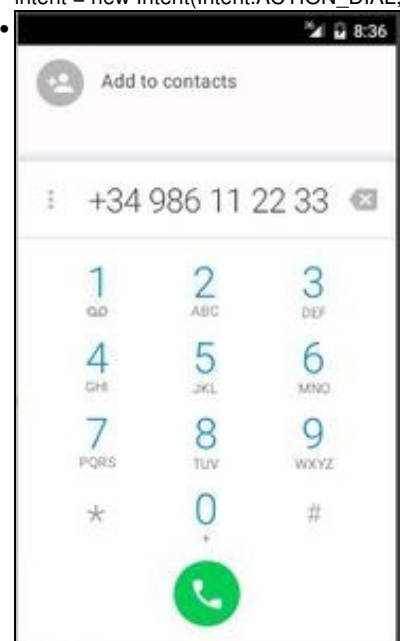

Activity na que o usuario marca o número de teléfono, pero que xa lle vén cuberto o campo.

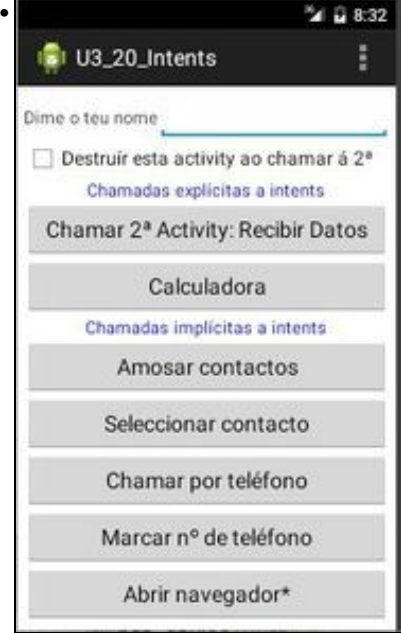

Premer agora en **Abrir navegador\***. Onde se van ofrecer un par de opcións para abrir a url especificada. **intent = new Intent(Intent.ACTION\_VIEW, Uri.parse(["http://www.google.es/"](http://www.google.es/)));**

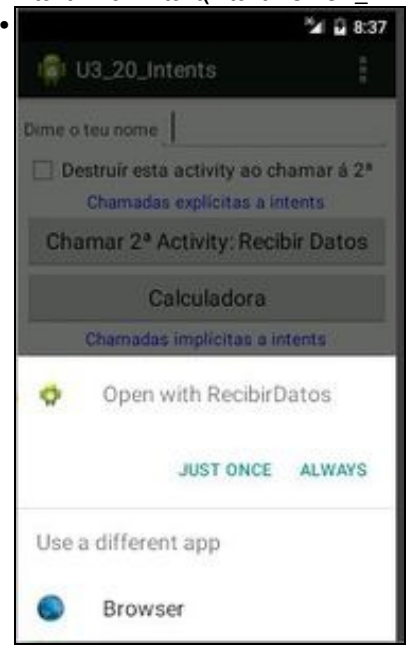

Activities que teñen definidos filtros de intención nos seus ficheiros AndroidMnaifest para procesar datos de tipo http.

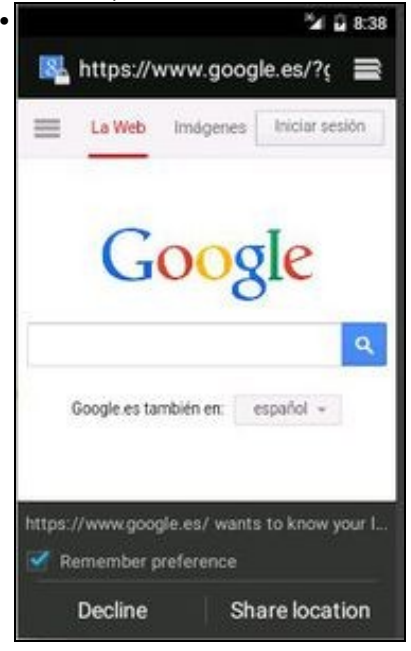

Neste caso seleccionouse o navegador web.

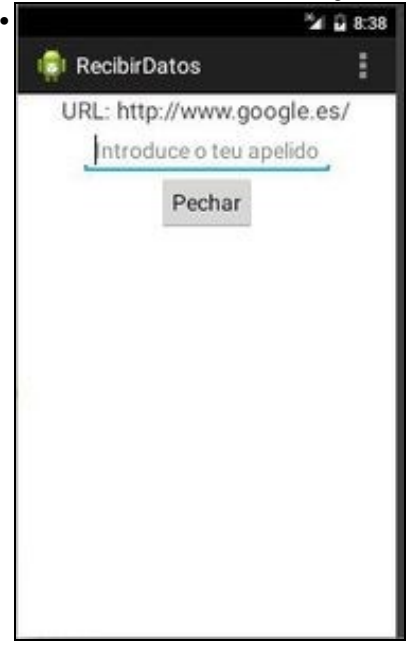

Neste outro caso, seleccionouse a nosa actividade secundaria (RecibirDatos) e o que fai é amosar a URL.

### <span id="page-12-0"></span>**XML do Layout principal**

#### • Engadiuse unha serie de botóns, todos chaman ao mesmo método. (Liñas 51-91)

```
<LinearLayout xmlns:android="http://schemas.android.com/apk/res/android"
   android:layout_width="match_parent"
   android:layout_height="match_parent"
   android:orientation="vertical"
   android:padding="5dp" >
   <LinearLayout
       android:layout_width="match_parent"
       android:layout_height="wrap_content"
       android:orientation="horizontal" >
       <TextView
           android:layout_width="wrap_content"
           android:layout_height="wrap_content"
           android:text="Dime o teu nome" />
       <EditText
           android:id="@+id/et_nome"
           android:layout_width="match_parent"
           android:layout_height="wrap_content" />
   </LinearLayout>
   <CheckBox
       android:id="@+id/chk_destruir"
       android:layout_width="match_parent"
       android:layout_height="wrap_content"
       android:checked="false"
       android:text="Destruír esta activity ao chamar á 2ª" />
   <TextView
       android:layout_width="wrap_content"
       android:layout_height="wrap_content"
       android:layout_gravity="center_horizontal"
       android:text="Chamadas explícitas a intents"
       android:textColor="#00F" />
   <Button
       android:id="@+id/btn_enviar"
```
android:layout\_width="match\_parent" android:layout\_height="wrap\_content" android:onClick="onEnviarClick" android:text="Chamar 2ª Activity: Recibir Datos" />

#### <Button

android:id="@+id/btn\_calculadora" android:layout\_width="match\_parent" android:layout\_height="wrap\_content" android:onClick="onCalculadoraClick" android:text="Calculadora" />

#### <TextView

android:layout\_width="wrap\_content" android:layout\_height="wrap\_content" android:layout\_gravity="center\_horizontal" android:text="Chamadas implícitas a intents" android:textColor="#00F" />

#### <Button

android:id="@+id/btn\_amosar\_contactos" android:layout\_width="match\_parent" android:layout\_height="wrap\_content" android:onClick="chamarIntent" android:text="Amosar contactos" />

#### <Button

android:id="@+id/btn\_seleccionar\_contacto" android:layout\_width="match\_parent" android:layout\_height="wrap\_content" android:onClick="chamarIntent" android:text="Seleccionar contacto" />

#### <Button

android:id="@+id/btn\_chamar\_tel" android:layout\_width="match\_parent" android:layout\_height="wrap\_content" android:onClick="chamarIntent" android:text="Chamar por teléfono" />

#### <Button

android:id="@+id/btn\_marcar\_tel" android:layout\_width="match\_parent" android:layout\_height="wrap\_content" android:onClick="chamarIntent" android:text="Marcar nº de teléfono" />

#### <Button

android:id="@+id/btn\_navegador" android:layout\_width="match\_parent" android:layout\_height="wrap\_content" android:onClick="chamarIntent" android:text="Abrir navegador\*" />

</LinearLayout>

### <span id="page-13-0"></span>**Código Java da activity principal**

package com.example.u3\_20\_intents;

import android.app.Activity; import android.content.Intent; import android.database.Cursor; import android.net.Uri; import android.os.Bundle; import android.provider.ContactsContract; import android.view.Menu; import android.view.View; import android.widget.CheckBox; import android.widget.TextView; import android.widget.Toast;

```
public final static String NOME = "com.example.NOME";
private static final int COD_PETICION = 33;
private static final int COD_CONTACTOS = 7;
TextView tvNome;
@Override
protected void onCreate(Bundle savedInstanceState) {
super.onCreate(savedInstanceState);
setContentView(R.layout.activity_u3_20__intents);
tvNome = (TextView) findViewById(R.id.et_nome);
}
@Override
public boolean onCreateOptionsMenu(Menu menu) {
// Inflate the menu; this adds items to the action bar if it is present.
getMenuInflater().inflate(R.menu.u3_20__intents, menu);
return true;
}
public void onEnviarClick(View view) {
CheckBox chkDestruir = (CheckBox) findViewById(R.id.chk_destruir);
Intent intent = new Intent(this, RecibirDatos.class);
intent.putExtra(NOME, tvNome.getText().toString());
// startActivity(intent);
startActivityForResult(intent, COD_PETICION);
if (chkDestruir.isChecked())
finish();
}
protected void onActivityResult(int requestCode, int resultCode, Intent data) {
if (requestCode == COD_PETICION) {
if (resultCode == RESULT_OK) {
if (data.hasExtra("APELIDO"))
Toast.makeText(this, tvNome.getText() + "\nO teu apelido é: " + data.getExtras().getString("APELIDO"), Toast.LENGTH_SHORT).show();
} else
Toast.makeText(this, "Saíches da actividade secundaria sen premer o botón Pechar", Toast.LENGTH_SHORT).show();
} else if (requestCode == COD_CONTACTOS && resultCode == RESULT_OK) {
Uri contactoData = data.getData();
Cursor c = managedQuery(contactoData, null, null, null, null);
if (c.moveToFirst()) {
String nombre = c.getString(c.getColumnIndexOrThrow(ContactsContract.Contacts.DISPLAY_NAME));
Toast.makeText(this, "Contacto: " + nombre, Toast.LENGTH_LONG).show();
}
}
}
public void onCalculadoraClick(View v) {
Intent intent = new Intent();
intent.setClassName("com.android.calculator2", "com.android.calculator2.Calculator");
startActivity(intent);
}
public void chamarIntent(View view) {
Intent intent = null;
switch (view.getId()) {
case R.id.btn_seleccionar_contacto:
intent = new Intent(Intent.ACTION_PICK, Uri.parse("content://contacts/people/"));
startActivityForResult(intent, COD_CONTACTOS);
break;
case R.id.btn_amosar_contactos:
intent = new Intent(Intent.ACTION_VIEW, Uri.parse("content://contacts/people/"));
startActivity(intent);
```
break;

```
case R.id.btn_chamar_tel:
intent = new Intent(Intent.ACTION_CALL, Uri.parse("tel:(+34)981445566"));
startActivity(intent);
break;
case R.id.btn_marcar_tel:
intent = new Intent(Intent.ACTION_DIAL, Uri.parse("tel:(+34)986112233"));
startActivity(intent);
break;
case R.id.btn_navegador:
intent = new Intent(Intent.ACTION_VIEW, Uri.parse("http://www.google.es/"));
startActivity(intent);
break;
}
}
public void finish() {
super.finish();
Toast.makeText(this, "Mataches a actividade principal", Toast.LENGTH_SHORT).show();
}
}
```
- **Liña 19**: Créase unha nova constante de tipo enteiro cun valor calquera para cando chamemos a activity de contactos para que nos devolva un contacto.
- **Liñas 59-66**: Revisamos cando se volva dunha actividade secundaria, se é a de Contactos. Nese caso (escápase aos obxectivos desta unidade) créase un cursos para procesar os datos recibidos da activity contactos.
- **Liñas 78-106**: Procesado dos distintos botóns, creación dos intents en función do tipo de acción e datos que se desexan procesar.
- **Liñas 82 e 83**: Observar como se chama a activity de contactos para que logo nos devolva o contacto seleccionado.

## <span id="page-15-0"></span>**XML do Layout da Activity Secundaria: RecibirDatos**

```
• Non hai ningún cambio con respecto ao proxecto anterior.
```

```
<LinearLayout xmlns:android="http://schemas.android.com/apk/res/android"
   xmlns:tools="http://schemas.android.com/tools"
   android:layout_width="match_parent"
   android:layout_height="match_parent"
   android:orientation="vertical" >
   <TextView
       android:id="@+id/tv_resultado"
       android:layout_width="wrap_content"
       android:layout_height="wrap_content"
       android:layout_gravity="center_horizontal"
       android:text="resultado"
       android:textSize="20sp" />
   <EditText
       android:id="@+id/et_apelido"
       android:layout_width="wrap_content"
       android:layout_height="wrap_content"
       android:layout_gravity="center_horizontal"
       android:hint="Introduce o teu apelido" />
   <Button
       android:id="@+id/btn_pechar"
       android:layout_width="wrap_content"
       android:layout_height="wrap_content"
       android:layout_gravity="center_horizontal"
       android:onClick="onPecharClick"
       android:text="Pechar" />
</LinearLayout>
```
## <span id="page-16-0"></span>**O código Java da Activity Secundaria: RecibirDatos**

```
package com.example.u3_20_intents;
import android.app.Activity;
import android.content.Intent;
import android.os.Bundle;
import android.view.Menu;
import android.view.View;
import android.widget.EditText;
import android.widget.TextView;
public class RecibirDatos extends Activity {
// String Forma_Pechar_Activity;
@Override
protected void onCreate(Bundle savedInstanceState) {
super.onCreate(savedInstanceState);
setContentView(R.layout.activity_recibir_datos);
// Forma_Pechar_Activity = " Premendo botonera Retroceso";
TextView tvResultado = (TextView) findViewById(R.id.tv_resultado);
Intent intent = getInternet();
if ("http".equals(intent.getScheme()))
tvResultado.setText("URL: " + intent.getDataString());
else
tvResultado.setText("Ola " + intent.getExtras().getString(U3_20_Intents.NOME));
}
@Override
public boolean onCreateOptionsMenu(Menu menu) {
// Inflate the menu; this adds items to the action bar if it is present.
getMenuInflater().inflate(R.menu.recibir_datos, menu);
return true;
}
public void onPecharClick(View view) {
// Forma_Pechar_Activity = " Premendo botón Pechar";
EditText et_apelido = (EditText) findViewById(R.id.et_apelido);
Intent datos volta = new Intent():
datos_volta.putExtra("APELIDO", et_apelido.getText().toString());
setResult(RESULT_OK, datos_volta);
finish();
}
public void finish() {
super.finish();
// Toast.makeText(this, "Saíches da actividade secundaria: " +
// Forma_Pechar_Activity, Toast.LENGTH_SHORT).show();
}
```
}

**Liñas 24-28**: Engadiuse a posibilidade de poder procesar intents cuxo esquema (getSchema) sexa de tipo http. Nese caso simplemente • amosamos a URL á que desexaba conectarse o usuario.